# Çoklu Ortam Kullanıcı Kılavuzu

© Copyright 2007 Hewlett-Packard Development Company, L.P.

Windows, Microsoft Corporation kuruluşunun ABD'de tescilli ticari markasıdır.

Bu belgede yer alan bilgiler önceden haber verilmeksizin değiştirilebilir. HP ürünleri ve hizmetlerine ilişkin garantiler, bu ürünler ve hizmetlerle birlikte gelen açık garanti beyanlarında belirtilmiştir. Bu belgede yer alan hiçbir şey ek garanti oluşturacak şeklinde yorumlanmamalıdır. HP, işbu belgede yer alan teknik hatalardan veya yazım hatalarından ya da eksikliklerden sorumlu tutulamaz.

Birinci Basım: Temmuz 2007

Belge Parça Numarası: 440774-141

# **Ürün bildirimi**

Bu kullanıcı kılavuzunda çoğu modelde ortak olan özellikler anlatılmaktadır. Bazı özellikler bilgisayarınızda olmayabilir.

# *İçindekiler*

### 1 Çoklu ortam donanımını kullanma

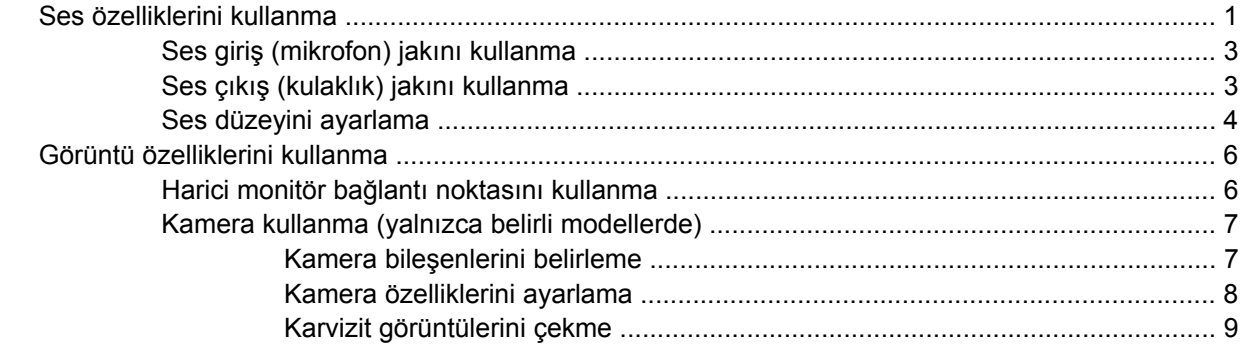

#### 2 Çoklu ortam yazılımıyla çalışma

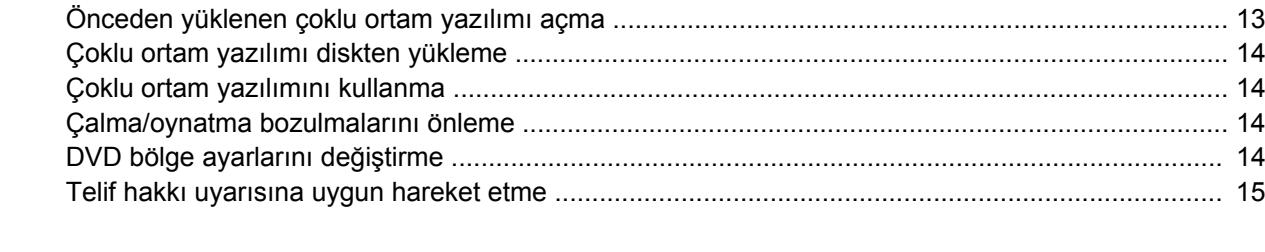

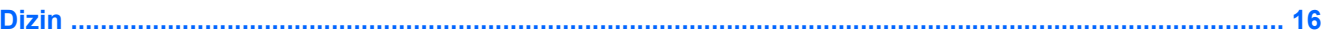

# <span id="page-6-0"></span>**1 Çoklu ortam donanımını kullanma**

# **Ses özelliklerini kullanma**

Aşağıdaki resimde ve tabloda bilgisayarın ses özellikleri açıklanmıştır.

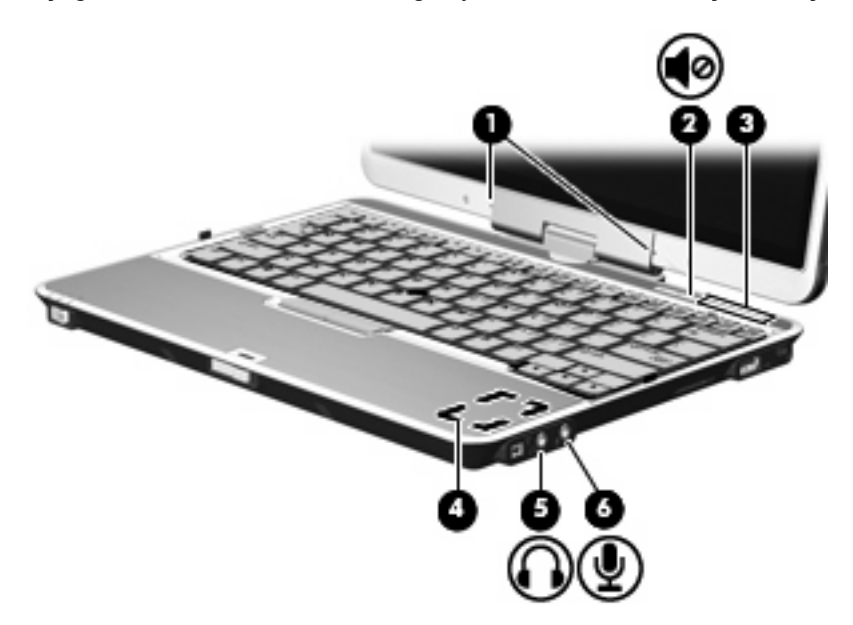

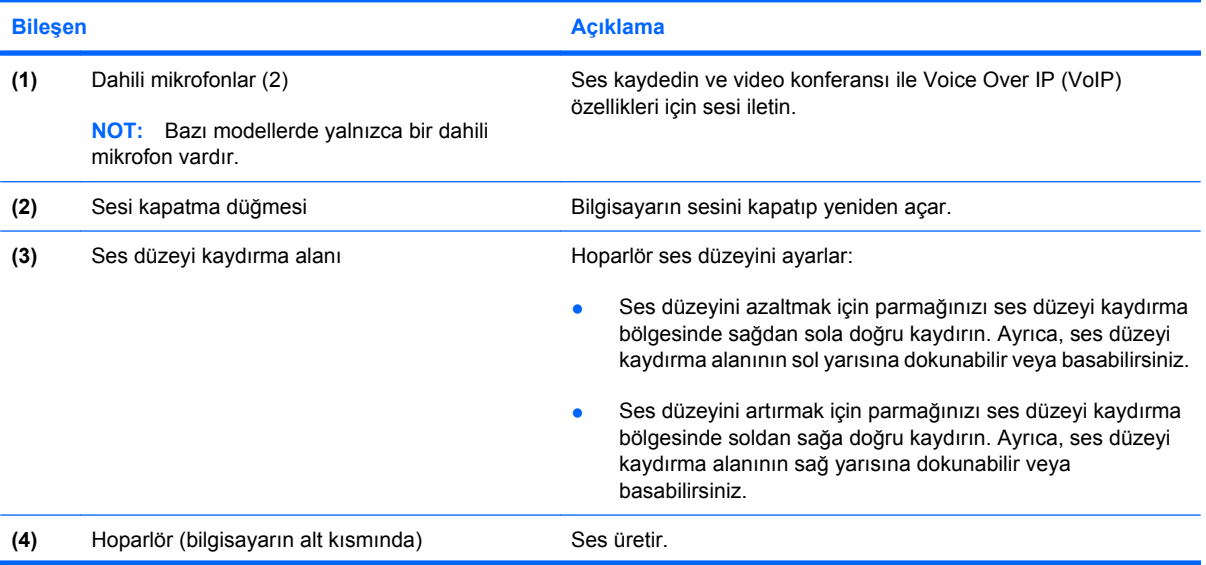

<span id="page-7-0"></span>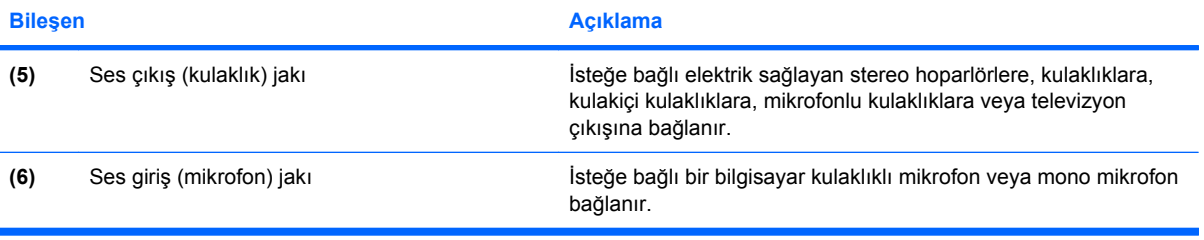

### <span id="page-8-0"></span>**Ses giriş (mikrofon) jakını kullanma**

Bilgisayar, isteğe bağlı stereo bir dizi veya mono bir mikrofonu destekleyen bir stereo (çift kanallı) mikrofon jakına sahiptir. Ses kayıt yazılımını harici mikrofonlarla kullanmak, stereo kayıt yapılmasını sağlar.

Mikrofonu mikrofon jakına bağlarken 3,5 mm fişli bir mikrofon kullanın.

### **Ses çıkış (kulaklık) jakını kullanma**

- **UYARI!** Sakatlanma riskini azaltmak için, kulaklıkları, kulakiçi kulaklıkları veya mikrofonlu kulaklığı takmadan önce sesi ayarlayın.
- **DİKKAT:** Harici aygıtın hasar görme olasılığını önlemek için, kulaklık jakına tek bir ses kanalı (mono) konektörü takmayın.

Kulaklık jakı, kulaklık bağlamaya ek olarak harici güç kaynağına takılı hoparlörler veya bir stereo sistem gibi sesli aygıtların ses giriş işlevini bağlamak için de kullanılır.

Bir aygıtı kulaklık jakına bağlarken 3,5 mm stereo fişli bir kulaklık kullanın.

Aygıt kulaklık jakına bağlı olduğunda, hoparlörler devre dışı kalır.

### <span id="page-9-0"></span>**Ses düzeyini ayarlama**

Aşağıdaki denetim birimlerini kullanarak ses düzeyini ayarlayabilirsiniz:

- Bilgisayarın ses düzeyi düğmeleri:
	- Ses düzeyini sessiz durumuna getirmek veya geri yüklemek için sessiz düğmesine basın **(1)**.
	- Ses düzeyini azaltmak için parmağınızı ses düzeyi kaydırma bölgesinde **(2)** sağdan sola doğru kaydırın. Ayrıca, ses düzeyi kaydırma alanının sol yarısına dokunabilir veya basabilirsiniz.
	- Ses düzeyini artırmak için parmağınızı ses düzeyi kaydırma alanında **(3)** soldan sağa doğru kaydırın. Ayrıca, ses düzeyi kaydırma alanının sağ yarısına dokunabilir veya basabilirsiniz.

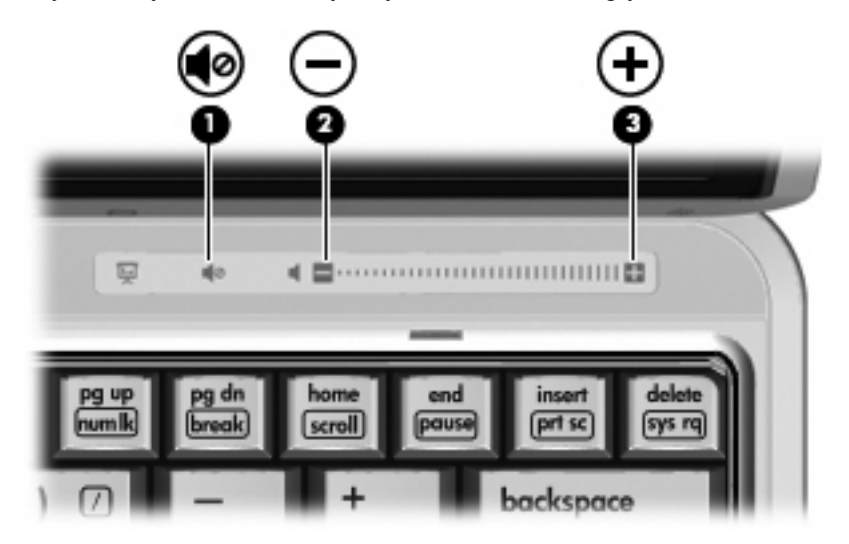

- Windows® ses düzeyi denetimi:
	- **a.** Görev çubuğunun en sağında yer alan bildirim alanındaki **Ses Düzeyi** simgesini tıklatın.
	- **b.** Kaydırma çubuğunu yukarıya veya aşağıya sürükleyerek ses düzeyini yükseltin veya alçaltın. Sesi kapatmak için **Sessiz** simgesini tıklatın.

– veya –

- **a.** Bildirim alanındaki **Ses** simgesini sağ tıklatın ve **Open Volume Mixer** (Ses Karıştırıcısını Aç) öğesini tıklatın.
- **b.** Ses Ayarı Denetimi sütununda, **Ses Ayarı** kaydırma çubuğunu yukarıya veya aşağıya sürükleyerek ses düzeyini yükseltin veya azaltın. Sesi, **Sessiz** simgesini tıklatarak da kapatabilirsiniz.

Ses Ayarı simgesi bildirim alanında görüntülenmiyorsa, simgeyi bildirim alanına yerleştirmek için şu adımları izleyin:

- **a.** Bildirim alanını sağ tıklatın ve **Properties** (Özellikler)'i tıklatın.
- **b. Bildirim Alanı** sekmesini tıklatın.
- **c.** Sistem simgeleri altından, **Ses Ayarı** onay kutusunu işaretleyin.
- **d. OK** (Tamam)'u tıklatın.
- **•** Program ses denetimi:

Ses düzeyi bazı programların içinden ayarlanabilir.

# <span id="page-11-0"></span>**Görüntü özelliklerini kullanma**

### **Harici monitör bağlantı noktasını kullanma**

Harici monitör bağlantı noktası, harici monitör veya projektör gibi harici bir görüntüleme aygıtını bilgisayara bağlar.

▲ Görüntüleme aygıtı bağlamak için aygıt kablosunu harici monitör bağlantı noktasına takın.

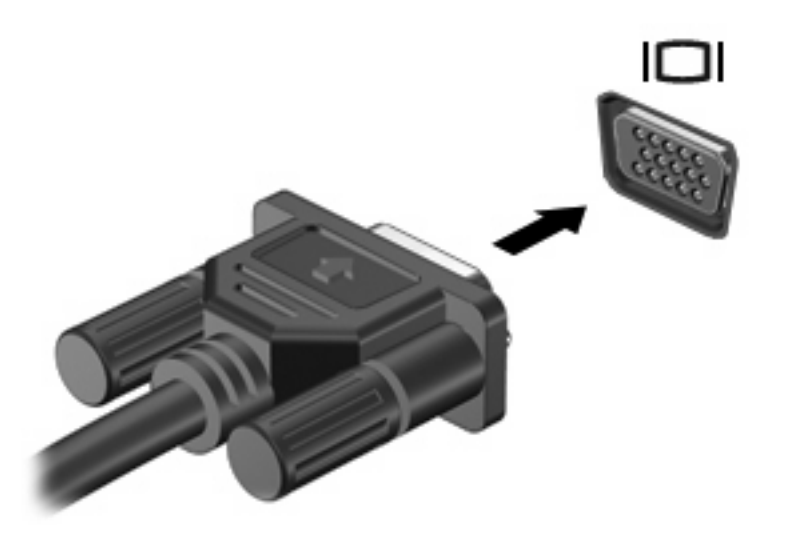

**E** NOT: Doğru bağlanmış bir harici görüntüleme aygıtı görüntü vermiyorsa, görüntüyü aygıta aktarmak için fn+f4 kısayol tuşuna basmayı deneyin. fn+f4 tuşlarına arka arkaya basmak, ekran görüntüsünün bilgisayar ekranıyla aygıt arasında değişmesini sağlar.

### <span id="page-12-0"></span>**Kamera kullanma (yalnızca belirli modellerde)**

Belirli bilgisayar modellerinde ekranın üstünde tümleşik bir kamera bulunur. Kamera çeşitli yazılımlarla aşağıdakileri gerçekleştirmek için kullanılabilir:

- Video yakalama
- Anlık mesaj yazılımıyla video akışı gerçekleştirme
- Fotoğraf çekme

**NOT:** Tümleşik kamerayla kullanmak üzere tasarlanan yazılımları kullanmak hakkında daha fazla bilgi için, söz konusu yazılımın çevrimiçi Yardım'ına bakın.

En iyi performans için, tümleşik kamerayı kullanırken aşağıdaki yönergeleri dikkate alın:

- Video görüşmesini denemeden önce anında mesaj programının en son sürümünün olduğundan emin olun.
- Tümleşik kameranız bazı ağ güvenlik duvarları nedeniyle düzgün çalışmayabilir. Başka bir ağdaki veya sizin ağ güvenlik duvarınızın dışındaki birisine video göndermekte veya görüntülemekte sorun yaşıyorsanız yardım için Internet servis sağlayıcınıza başvurun.
- Mümkün olduğu her zaman parlak ışık kaynağını kameranın arkasına ve resim alanının dışına alın.

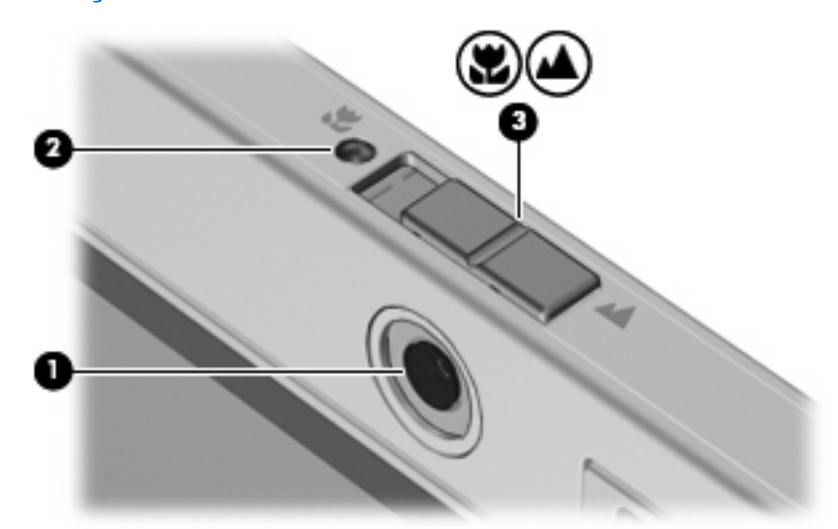

### **Kamera bileşenlerini belirleme**

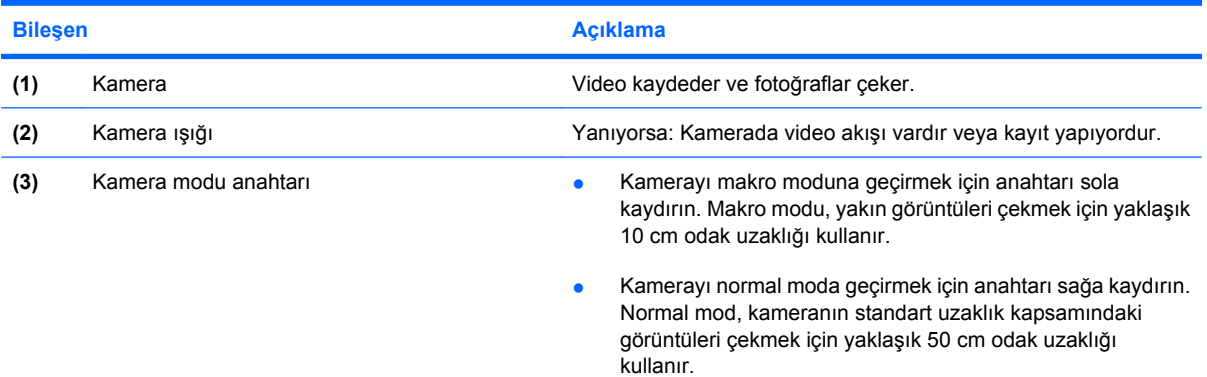

### <span id="page-13-0"></span>**Kamera özelliklerini ayarlama**

Aşağıdaki kamera özellikleri ayarlayabilirsiniz:

- Brightness (Parlaklık)—Görüntüye katılan ışık miktarını denetler. Parlaklık ayarının yükseltilmesi, daha parlak bir görüntü oluşturur; parlaklık ayarının azaltılması, daha karanlık bir görüntü oluşturur.
- Contrast (Kontrast)—Görüntüdeki açık ve koyu alanlar arasındaki farkları denetler. Kontrast ayarı yükseltildiğinde, görüntü yoğunlaşır; kontrast ayarının azaltılması, orijinal bilgilerin dinamik aralığını daha fazla korur, ancak daha donuk bir görüntü oluşturur.
- Hue (Ton)—Rengi diğer renkten ayıran yanını denetler (rengin kırmızı, yeşil veya mavi olması). Ton, tonun yoğunluğunu ölçen doygunluktan farklıdır.
- Saturation (Doygunluk)—Son görüntüde rengin gücünü denetler. Doygunluk ayarının yükseltilmesi, daha belirgin bir görüntü oluşturur; doygunluk ayarının azaltılması, daha soluk bir görüntü oluşturur.
- Sharpness (Netlik)—Görüntüde kenarların tanımını denetler. Netlik ayarının yükseltilmesi, daha vurgulu bir görüntü oluşturur; netlik ayarının azaltılması, daha yumuşak bir görüntü oluşturur.
- Gamma (Gama)—Görüntünün orta tonlarını veya orta düzey grilerini etkileyen karşıtlığı denetler. Bir görüntünün gama ayarı, gölgeleri ve vurguları fazla değiştirmeden gri tonların orta aralığının parlaklık değerlerini değiştirmenize olanak verir. Düşük gama ayarı grilerin siyah görünmesine ve koyu renklerin daha da koyu görünmesine neden olur.

Özellikler iletişim kutusuna, tümleşik kamerayı kullanan çeşitli programlardan, genellikle yapılandırma, ayarlar veya özellikler menüsünden erişilebilir.

### <span id="page-14-0"></span>**Karvizit görüntülerini çekme**

Kamerayı Presto! uygulamasıyla kullanabilirsiniz. Kartvizit görüntülerini yakalamak ve Microsoft Outlook Kişiler gibi çok çeşitli adres defteri yazılımına metni dışa aktarmak için kullanılan BizCard programıdır.

Karvizit görüntülerini çekmek için:

**1.** Kamerayı makro moduna geçirmek için kamera modu anahtarını sola kaydırın.

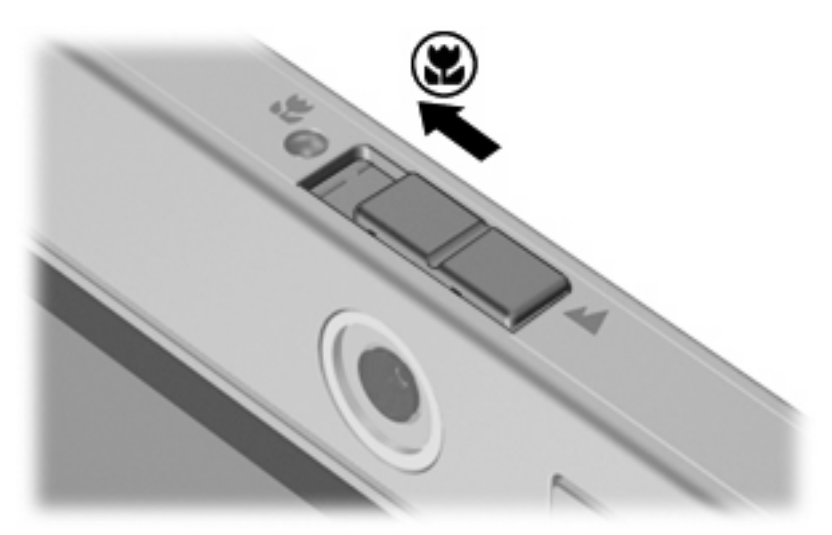

- **2.** Presto! uygulamasını açın. **Başlat > Tüm Programlar > NewSoft > Presto! seçeneğini belirleyerek BizCard'ı açın. BizCard > Presto! BizCard**.
- **3.** Bir kartvizit çekmek için **File > Snap One Card and Recognize** (Dosya > Bir Kart Çek ve Tanı).

– veya –

Birden çok kartvizit çekmek için **File > Snap Cards and Recognize** (Dosya > Kartları Çek ve Tanı).

Önizleme penceresi açılır.

**4.** Ekranı, **(1)** kamera ışığı **(2)** yanıp sönmeyi durdurana ve bir ses duyana kadar yavaşça aşağı indirin.

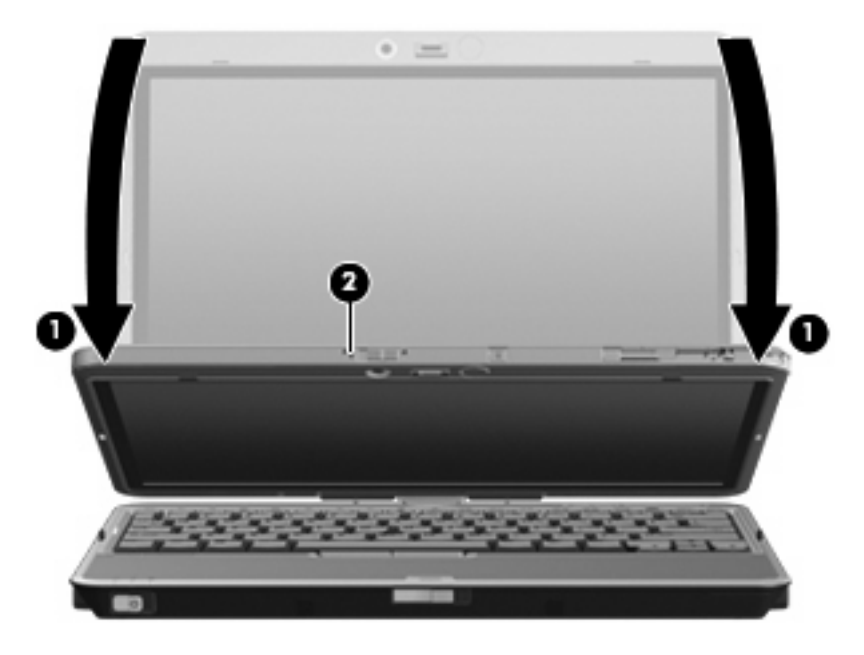

Kamera şimdi odaklanmıştır.

- **5.** Kartviziti, bilgisayarın önündeki kartvizit yuvasına yerleştirin **(1)** ve kamerayla hizalamak için kartı sağa itin **(2)**.
- **NOT:** Kartın alt kısmındaki metnin yuva tarafından engellenmediğinden emin olun. Herhangi bir metin yuva tarafında engellenirse, kartı 180 derece döndürün.

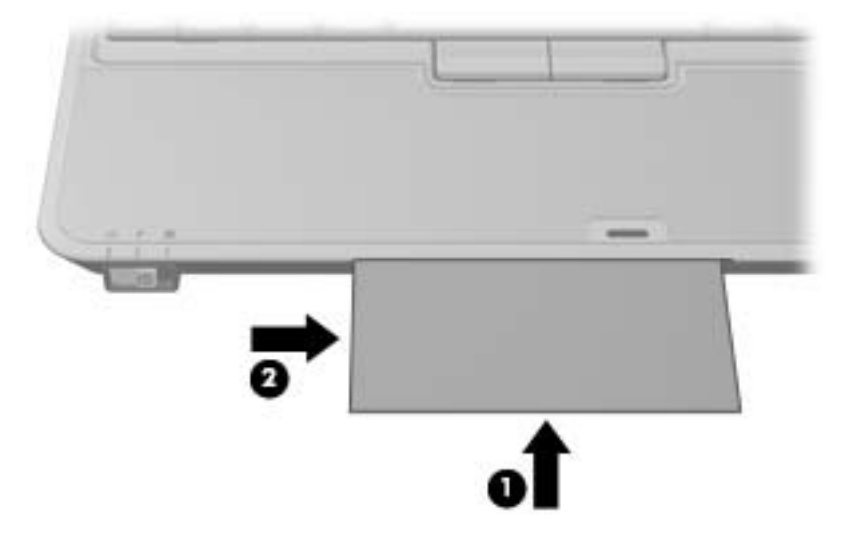

Kamera, kartvizitin görüntüsünü çeker ve kamera ışığı söner.

**6.** Birden fazla kartvizit görüntüsü çekiyorsanız, kartviziti çıkarın ve başka bir kartvizit yerleştirin. Kart odakta olduğunda kamera ışığı yanar. Bunun ardından kamera, kartvizitin görüntüsünü çeker ve kamera ışığı söner.

Diğer kartvizitler için bu adımı yineleyin.

- **7.** Bir veya daha fazla kartvizit görüntürüsünü çekmeyi tamamladığınızda, yuvadan kartviziti çıkarın, ekranı yükselin ve kamera modu anahtarını normal moda getirin.
- **8.** Presto! ile yakalanan verileri inceleme Tüm verilerin yakalandığından emin olmak için BizCard programını kullanın.

Presto! BizCard programını kullanmayla ilgili daha fazla bilgi için yazılımın Yardımı'na bakın.

# <span id="page-17-0"></span>**2 Çoklu ortam yazılımıyla çalışma**

**E** NOT: Optik diskler (CD ve DVD'ler) kullanmak için optik sürücüyle isteğe bağlı HP 2700 Çok İnce Genişletme Parçası veya isteğe bağlı harici MultiBay kullanmalısınız.

Çoklu ortam yazılımı bilgisayara önceden yüklenmiş olarak gelir. Bazı modeller, bir optik disk sürücüsünde ek çoklu ortam yazılımlarıyla birlikte gelebilir.

Bilgisayarın içerdiği donanım ve yazılımlara bağlı olarak, aşağıdaki çoklu ortam görevleri desteklenebilir:

- Ses ve video CD'leri, ses ve video DVD'leri de dahil dijital ortamları yürütme ve Internet radyosu çalma
- Veri CD'leri oluşturma veya kopyalama
- Ses CD'leri oluşturma, düzenleme ve yazdırma
- Videoyu ya da filmi DVD veya video CD'sinde oluşturma, düzenleme ve yazdırma
- **DİKKAT:** Bilgi kaybını veya diskin hasar görmesini önlemek için aşağıdaki yönergeleri izleyin:

Diske yazmadan önce, bilgisayarı güvenilir bir harici güç kaynağına bağlayın. Bilgisayar pil gücüyle çalışıyorsa diske yazmayın.

Diske yazmadan önce, kullandığınız yazılım dışındaki açık tüm programları kapatın.

Kaynak diskten hedef diske veya ağ sürücüsünden hedef sürücüye doğrudan kopyalama yapmayın. Bunun yerine, bir kaynak diskten veya ağ sürücüsünden sabit disk sürücünüze kopyalayın ve sonra sabit disk sürücünüzden hedef diske kopyalayın.

Bilgisayar diske yazarken, bilgisayar klavyesini kullanmayın veya bilgisayarı yerinden oynatmayın. Yazma işlemi titreşime duyarlıdır.

**EY NOT:** Bilgisayarla birlikte gelen yazılımı kullanma hakkında bilgi için disk üzerinde, çevrimiçi Yardım dosyaları olarak veya üreticinin Web sitesinde yer alabilen üreticinin yönergelerine bakın.

# <span id="page-18-0"></span>**Önceden yüklenen çoklu ortam yazılımı açma**

- **1. Başlat > Tüm Programlar**'ı seçin.
- **2.** Açmak istediğiniz programı tıklatın.

# <span id="page-19-0"></span>**Çoklu ortam yazılımı diskten yükleme**

- **1.** Diski optik sürücüye takın.
- **2.** Yükleme sihirbazı açıldığında ekrandaki yönergeleri izleyin.
- **3.** İstenirse bilgisayarı yeniden başlatın.

### **Çoklu ortam yazılımını kullanma**

- **1. Başlat > Tüm Programlar**'ı seçin ve sonra kullanmak çoklu ortam programını açın. Örneğin ses CD'si çalmak için Windows Media Player kullanmak istiyorsanız, **Windows Media Player** öğesini tıklatın.
- **NOT:** Bazı programlar alt klasörlerde bulunabilir.
- **2.** Ortam diskini (ses CD'si gibi) optik disk sürücüsüne yerleştirin.
- **3.** Ekranda görüntülenen yönergeleri izleyin.
- veya –
- **1.** Ortam diskini (ses CD'si gibi) optik disk sürücüsüne yerleştirin.

Otomatik Kullan iletişim kutusu görüntülenir.

**2.** Görev listesinden bir çoklu ortam görevini tıklatın.

### **Çalma/oynatma bozulmalarını önleme**

Çalma/oynatma bozulma olasılığını azaltmak için:

- Bir CD veya DVD'yi yürütmeden önce çalışmalarınızı kaydedin ve tüm açık programları kapatın.
- Disk çalarken herhangi bir donanım takmayın veya çıkarmayın.

Disk çalarken Hazırda Bekletme veya Uyku modunu başlatmayın. Aksi takdirde, devam etmek isteyip istemediğinizi soran bir uyarı iletisi görebilirsiniz. Bu ileti görüntülenirse **Hayır**'ı tıklatın. Hayır'ı tıklattıktan sonra, bilgisayar aşağıdaki iki biçimde hareket edebilir:

Calma veya oynatma sürdürülebilir.

– veya –

Çoklu ortam programındaki çalma penceresi kapanabilir. CD veya DVD'yi çalmaya devam etmek için, diski yeniden başlatmak üzere çoklu ortam programınızdaki **Çal** düğmesine basın. Nadir olarak programdan çıkmanız ve programı yeniden başlatmanız gerekebilir.

# **DVD bölge ayarlarını değiştirme**

Telif hakkına sahip dosyalar içeren birçok DVD aynı zamanda bölge kodlarını da içerir. Bölge kodları, telif haklarının dünya çapında korunmasına yardımcı olur.

Bölge kodu olan DVD'yi oynatabilmek için, DVD'deki bölge kodunun DVD sürücünüzün bölge ayarıyla eşleşmesi gerekir.

<span id="page-20-0"></span>**DİKKAT:** DVD sürücünüzün bölge ayarı yalnızca 5 kez değiştirilebilir.

Beşinci kez seçtiğiniz ülke/bölge ayarı, DVD sürücüsünde kalıcı bölge ayarı haline gelir.

Sürücüde kalan kullanılabilir ülke/bölge değişikliği sayısı DVD Region (DVD Ülkesi/Bölgesi) sekmesinde Changes remaining (Kalan Değişiklikler) kutusunda görüntülenir. Alandaki sayıya, beşinci ve kalıcı değişiklik dahildir.

Ayarları işletim sisteminden değiştirmek için:

- **1. Başlat > Bilgisayar > Sistem özellikleri**'ni seçin.
- **2.** Sol bölmede, **Device Manager (Aygıt Yöneticisi)** seçeneğini tıklatın.
- **F** NOT: Windows, bilgisayarınızın güvenliğini artırmak için Kullanıcı Hesabı Denetimi özelliği içermektedir. Uygulama yükleme, yardımcı program çalıştırma veya Windows ayarlarını değiştirme gibi görevler için izniniz veya parola girmeniz istenebilir. Daha fazla bilgi için, Windows çevrimiçi Yardım'a bakın.
- **3. DVD/CD-ROM drives (DVD/CD-ROM sürücüler)** seçeneğinin yanındaki "+" işaretini tıklatın.
- **4.** Bölge ayarlarını değiştirmek istediğiniz DVD sürücüsünü sağ tıklatın ve ardından **Properties (Özellikler)** seçeneğini tıklatın.
- **5. DVD Region (DVD Bölgesi)** sekmesinde istediğiniz değişiklikleri yapın.
- **6. OK (Tamam)** seçeneğini tıklatın.

### **Telif hakkı uyarısına uygun hareket etme**

Bilgisayar programları, filmler, yayınlar ve ses kayıtları da dahil olmak üzere telif hakkıyla korunan malzemelerin izinsiz kopyalarını çıkarmak, geçerli telif hakkı yasaları çerçevesinde suç olarak kabul edilir. Bu bilgisayar bu tür amaçlar doğrultusunda kullanılmamalıdır.

# <span id="page-21-0"></span>**Dizin**

### **A**

anahtarlar kamera modu [7](#page-12-0)

#### **B**

bağlantı noktaları harici monitör [6](#page-11-0) bölge kodları, DVD [14](#page-19-0)

### **C**

CD koruma [12](#page-17-0) yazma [12](#page-17-0) yürütme [14](#page-19-0)

### **Ç**

çalma/oynatma koruması [14](#page-19-0) çoklu ortam yazılımı açıklaması [12](#page-17-0) kullanma [14](#page-19-0)

### **D**

dahili mikrofonlar [1](#page-6-0) düğme, sesi kapatma [4](#page-9-0) düğmeler, sesi kapatma [1](#page-6-0) DVD bölge ayarını değiştirme [14](#page-19-0) koruma [12](#page-17-0) yazma [12](#page-17-0) yürütme [14](#page-19-0) DVD bölge ayarları [14](#page-19-0)

### **E**

ekran, bağlama [6](#page-11-0)

#### **H**

harici ekran bağlantı noktası [6](#page-11-0) hoparlör [1](#page-6-0)

### **I**

ışıklar kamera [7](#page-12-0)

### **J**

jaklar ses çıkış (kulaklık) [2](#page-7-0), [3](#page-8-0) ses giriş (mikrofon) [2](#page-7-0), [3](#page-8-0)

### **K**

kamera belirleme [7](#page-12-0) kartvizitleri çekme [9](#page-14-0) kullanma [7](#page-12-0) makro modu [7](#page-12-0) modlar arasında geçiş [9](#page-14-0) normal mod [7](#page-12-0) özellikler [8](#page-13-0) kamera ışığı, belirleme [7](#page-12-0) kamera modu anahtarı [7](#page-12-0) kartvizit okuyucusu, yazılım [9](#page-14-0) kulakiçi kulaklıklar [2](#page-7-0) kulaklıklar [2](#page-7-0)

### **M**

makro modu [7](#page-12-0) mikrofon [2](#page-7-0) mikrofonlar, dahili [1](#page-6-0) mikrofonlar, desteklenen [3](#page-8-0)

### **N**

normal mod [7](#page-12-0)

### **O**

odak uzaklığı [7](#page-12-0) optik disk yazma [12](#page-17-0) optik disk sürücüsü koruma [12](#page-17-0) yürütme [14](#page-19-0)

### **P**

programlar çoklu ortam [12](#page-17-0) kullanma [14](#page-19-0) projektör, bağlama [6](#page-11-0)

### **S**

ses çıkış (kulaklık) jakı [2,](#page-7-0) [3](#page-8-0) ses düzeyi kaydırma alanı [1](#page-6-0), [4](#page-9-0) ses düzeyi, ayarlama [4](#page-9-0) ses giriş (mikrofon) jakı [2](#page-7-0), [3](#page-8-0) ses özellikleri [1](#page-6-0) sesi kapatma düğmesi [1](#page-6-0), [4](#page-9-0) sessiz düğmesi [1](#page-6-0), [4](#page-9-0)

### **T**

telif hakkı uyarısı [15](#page-20-0) TV [3](#page-8-0)

### **V**

VCR [3](#page-8-0)

### **Y**

yazılım çoklu ortam [12](#page-17-0) kartvizit okuyucusu [9](#page-14-0) kullanma [14](#page-19-0)

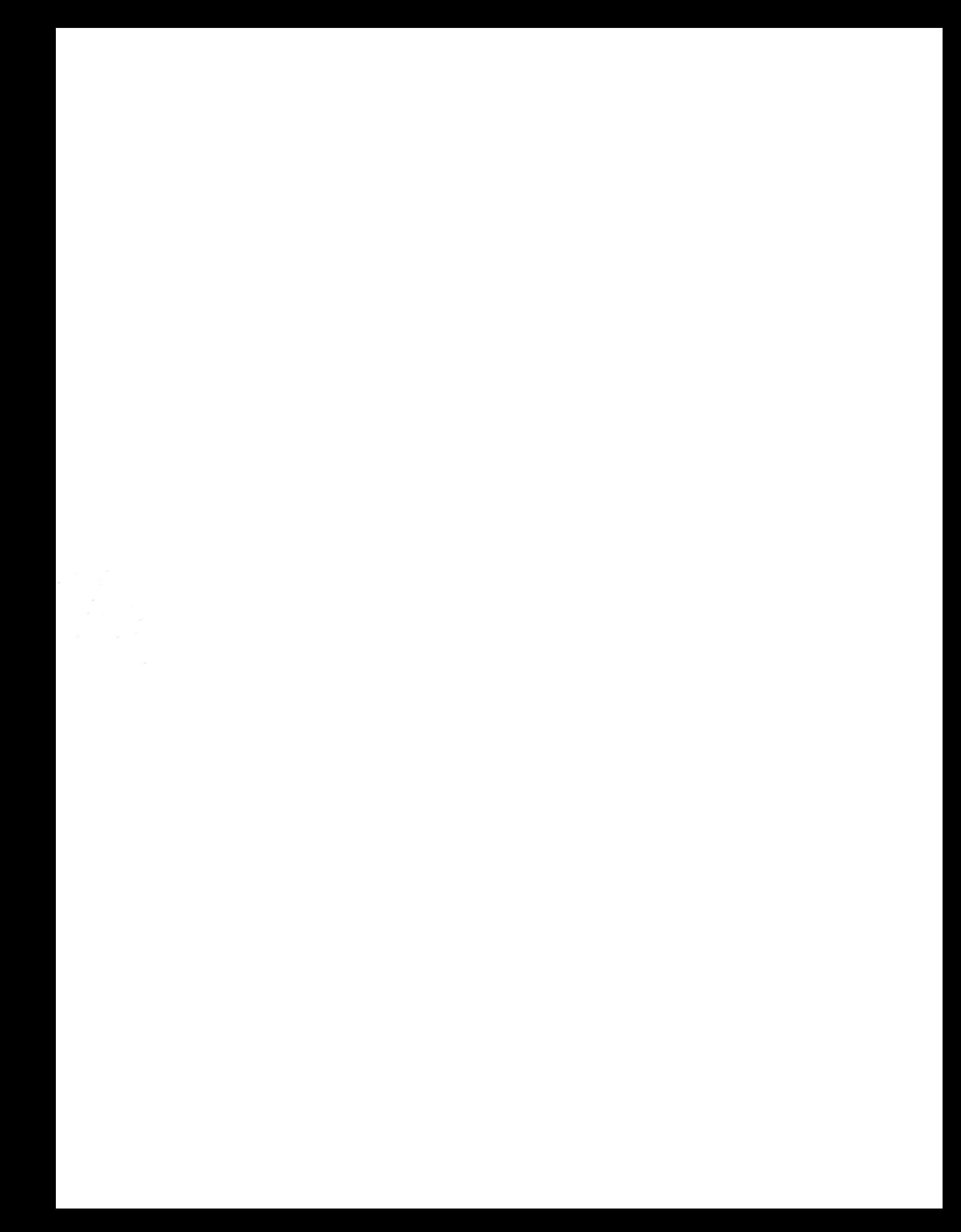